When I access the home page, I have 109 licenses available. Remember this for later.

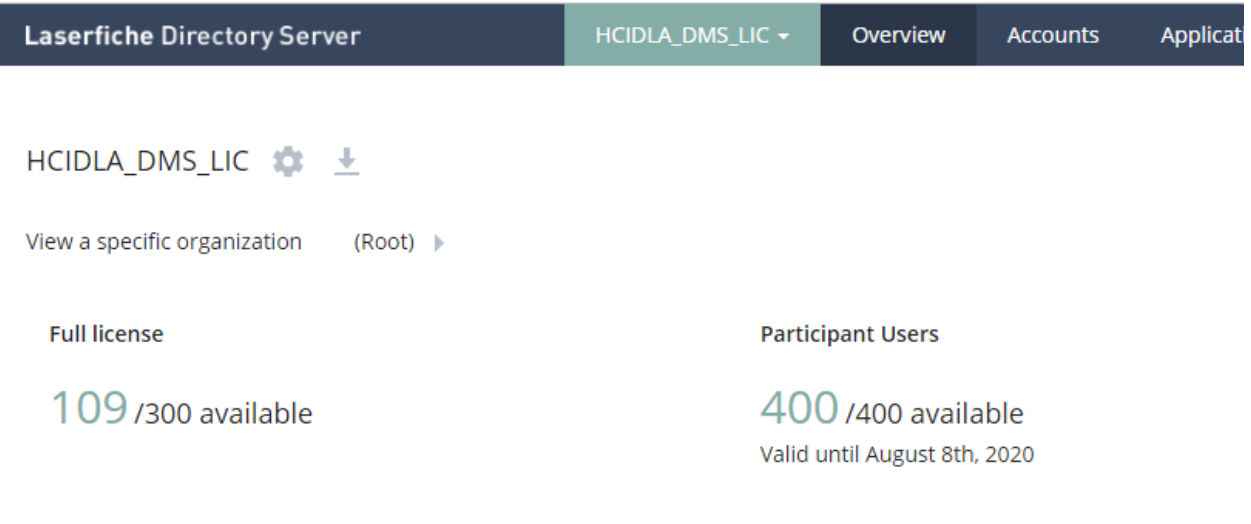

When I access "Accounts", I have 100 users and 2 "Organizations" – I only have 1 organization, but I do have 109 users, but "Users" only shows 100 unless I page.

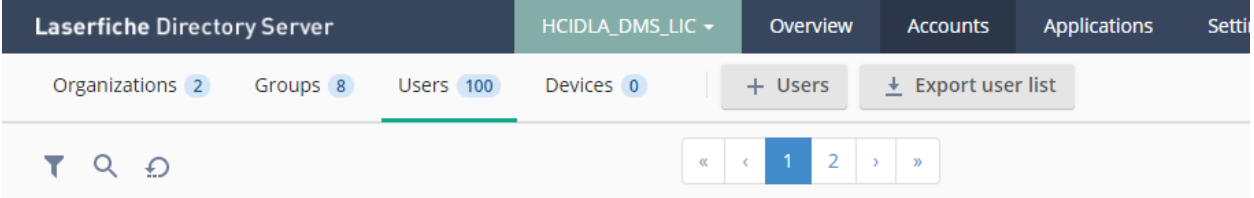

If I go to the next page, I have 84 users – so now I have 184 licensed user? Groups are ok – Organizations are still wrong.

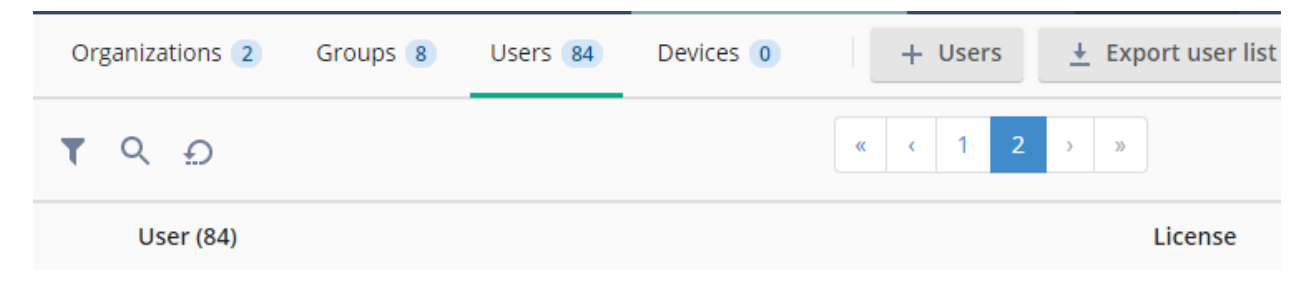

When I click on devices, now I have 0 users. "Groups" are ok, and "Organizations" are still wrong. Remember, I have 109 available users?

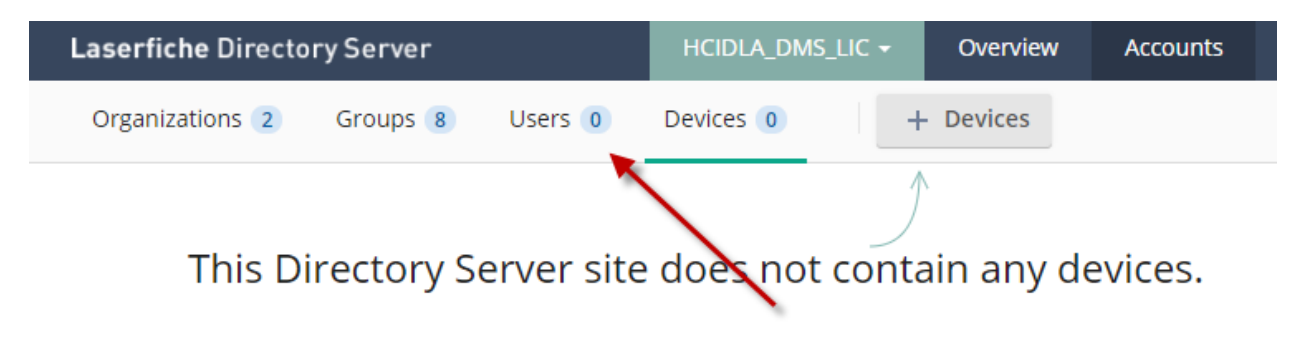

**Register Device** 

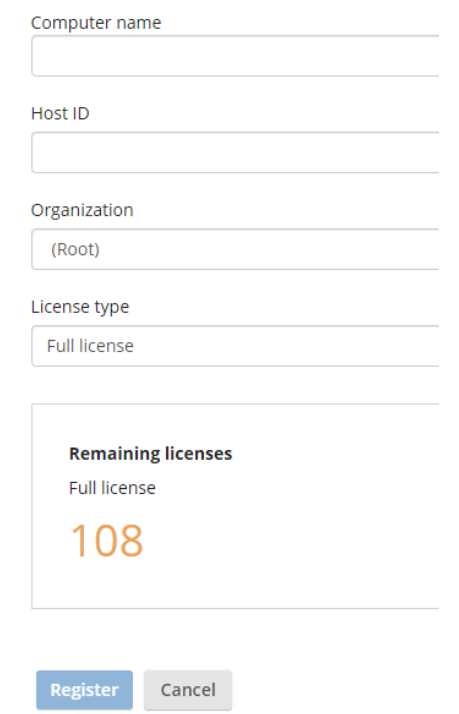

If I click on "Accounts", when I click on the search (or magnifying icon), it shows a spinning icon but does nothing. If I click the filter icon and type in "Mario" – since there's no button, I just hit [Enter] but it doesn't filter anything

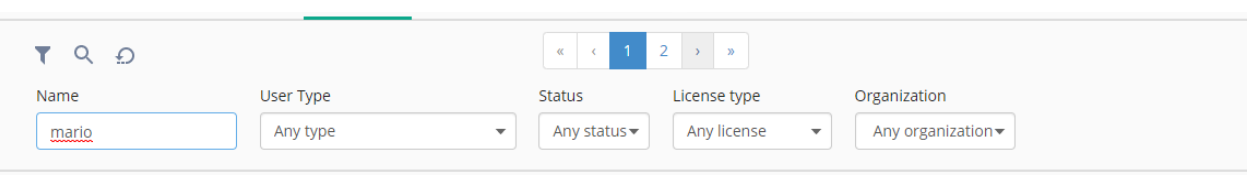